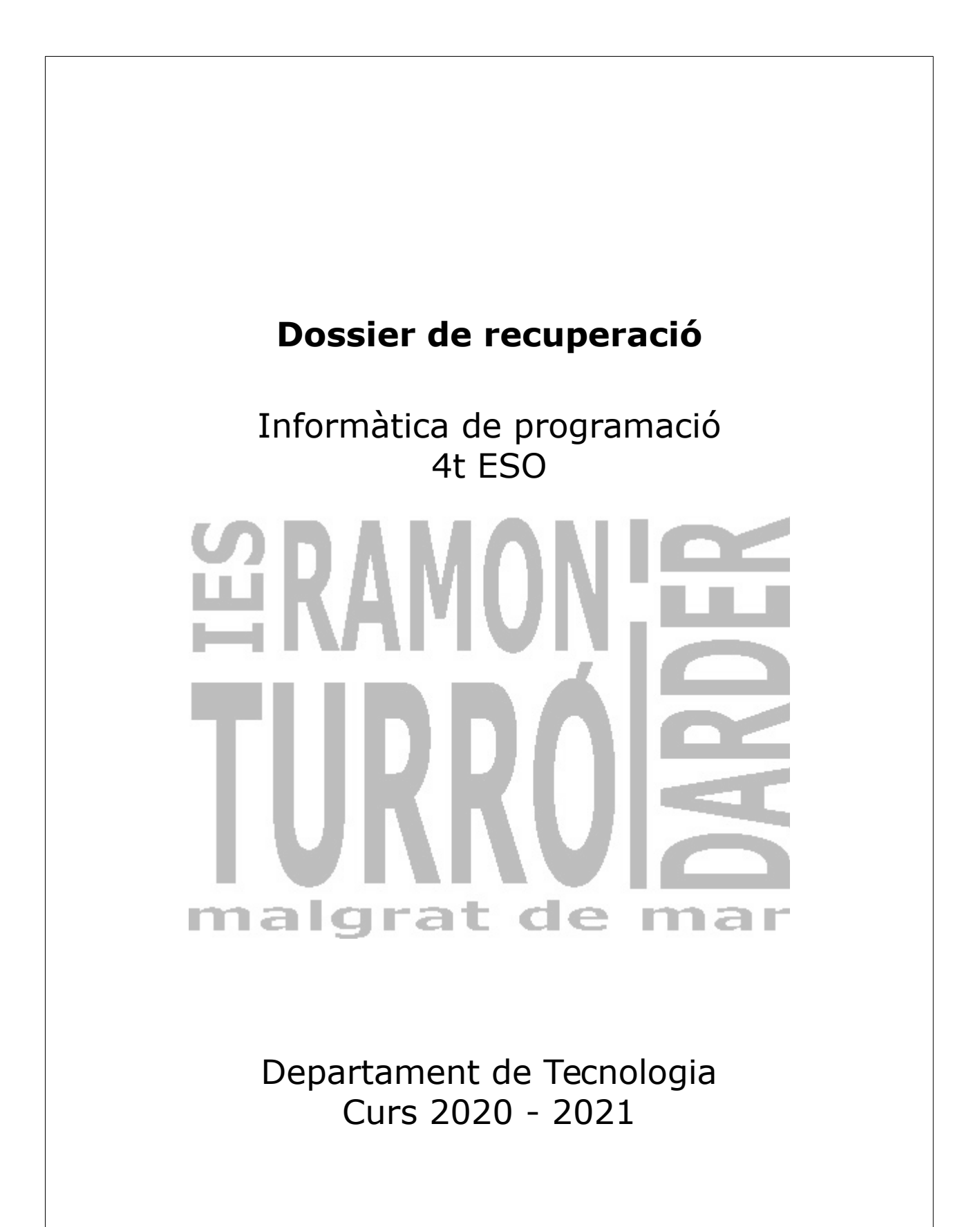

**Departament de Tecnologia**

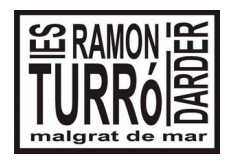

4t ESO Informàtica

## **Dossier de recuperació del 1<sup>r</sup> Trimestre**

Durant aquest primer trimestre hem desenvolupat activitats sobre els següents temes:

- 1. Món Google: Documents amb google, fulls de càlcul i blocs.
- 2. Ús d'internet.
- 3. Edició d'imatges amb GIMP

Per tant la recuperació va encaminada perquè acabis d'assolir els coneixements que no has adquirit amb les activitats de classe.

1. Crea una carpeta al teu DRIVE anomenada:

## **2021Recuperació\_Informàtica\_nom\_cognom**.

En aquesta carpeta hauràs de posar totes les tasques d'aquesta recuperació. Comparteix aquesta carpeta amb el professor, enviant un correu informant dels treballs que posaràs a dins. Dóna drets d'edició al professor.

2. Uns dels gràfics més útils són els climogrames amb els quals podem estudiar les característiques climàtiques d'una zona, comparar-les amb les d'una altra i caracteritzar els diferents tipus de clima que es donen a tot el planeta.

Per a fer-ho només cal conèixer les dades mitjanes mensuals de temperatura (°C) i de pluges (L/m<sup>2</sup>) de dues estacions meteorològiques per a poder fer la comparació.

Amb aquestes dades podem construir el nostre full de càlcul amb una taula de dades i dos gràfics associats.

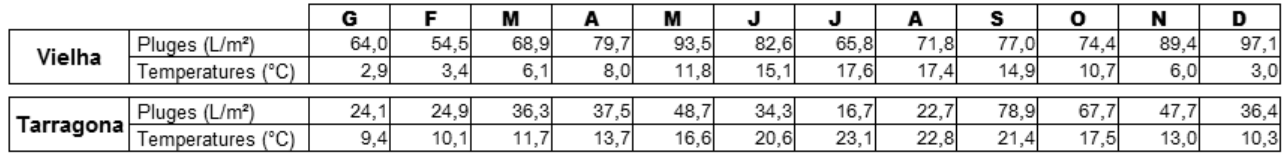

El resultat ha de ser similar a:

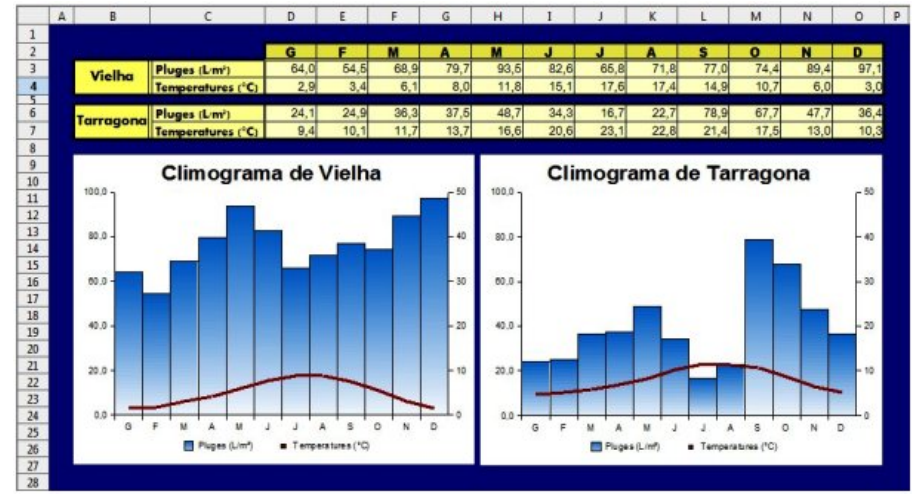

**2021Calc\_Recuperació\_nom\_cognom**

**Departament de Tecnologia**

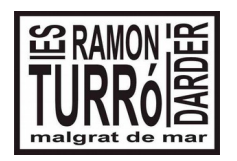

4t ESO Informàtica

## **Dossier de recuperació del 1<sup>r</sup> Trimestre**

3. Amb l'editor d'imatges Gimp desenvolupa les següents pràctiques:

Trobaràs els fitxers a: https://goo.gl/bcTgUU

- Agafa la imatge Edifici, i fes desaparèixer l'edifici de l'esquerra. Posa el teu nom amb un text decoratiu. **2021Edifici\_Nom**
- Agafa la imatge del paisatge i xais, i fes que els xais s'integrin en el paisatge. Posa el teu nom amb un text decoratiu. **2021Paisatge\_Nom**

Tots els fitxers modificats els guardes a dins d'una carpeta organitzada a l'interior de la qual et demanàvem al principi. S'han de guardar els fitxers amb extensió xcf i jpg, amb el nom en negreta.